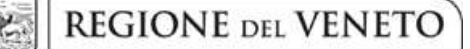

 **giunta regionale** 

# **ALLEGATO C al Decreto n. 519 del 30/05/2018** pag. 1/20

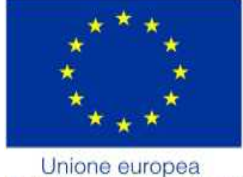

Fondo sociale europeo

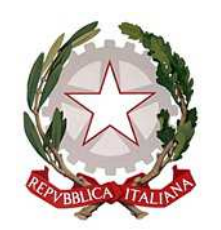

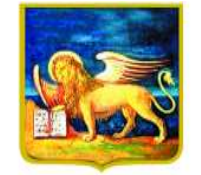

**REGIONE DELVENETO** 

FONDO SOCIALE EUROPEO POR 2014/2020 Asse III Istruzione formazione Priorità 10 i - Ob. 10

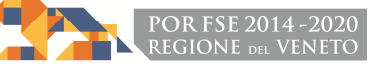

# PIANO ANNUALE DI FORMAZIONE INIZIALE 2018/2019

Percorsi triennali di istruzione e formazione

# **INTERVENTI FORMATIVI DI SECONDO ANNO**

# **NELLE SEZIONI COMPARTI VARI ED EDILIZIA**

PER GIOVANI SOGGETTI AL DIRITTO-DOVERE ALL'ISTRUZIONE - FORMAZIONE

**DGR n. 753 del 28/05/2018** 

# **GUIDA ALLA PROGETTAZIONE**

### **INDICE**

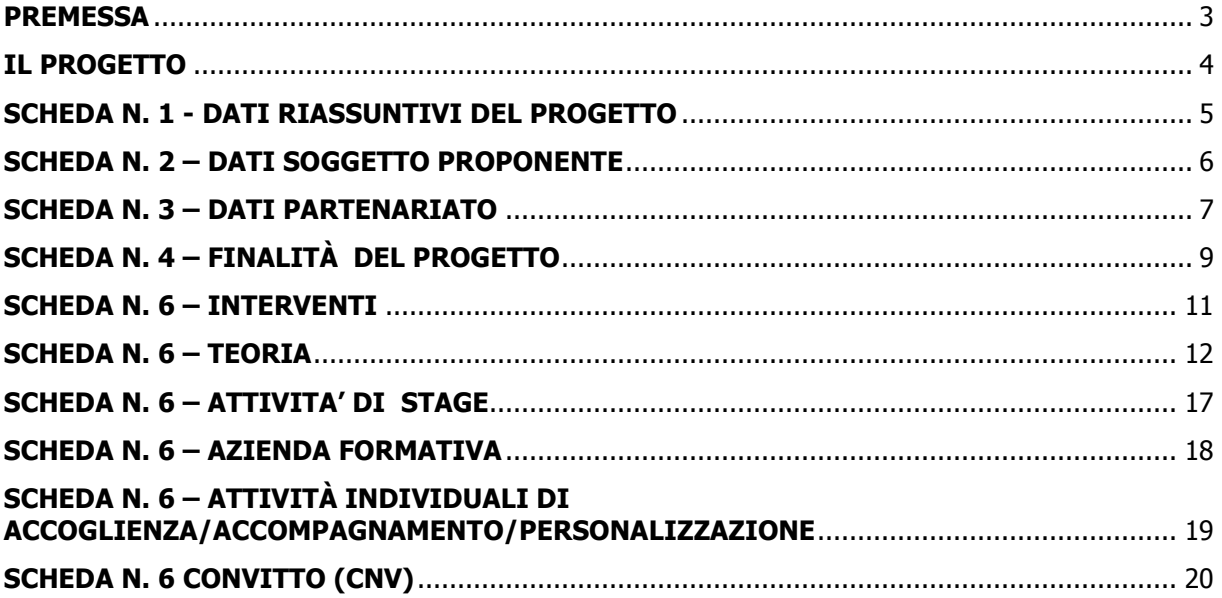

#### **PREMESSA**

La presente Guida alla Progettazione vuole essere uno strumento di supporto per l'elaborazione dei progetti per percorsi triennali di istruzione e formazione professionale, in attuazione della Deliberazione di Giunta Regionale n. 753 del 28/05/2018.

Correlato a questo strumento sono a disposizione dei soggetti proponenti:

per gli aspetti tecnici:

• il "Manuale per la compilazione del formulario", che fornisce indicazioni sulle modalità di utilizzo del software, nonché un dettagliato supporto alla compilazione delle schede e dei campi di cui l'applicativo si compone (scaricabile dall'applicativo dopo l'accesso);

per gli aspetti contenutistici:

• la "Direttiva" All. B alla DGR 753/18 "POR FSE Regione Veneto 2014/2020 – Reg.to UE n. 1303/2013 e 1304/2013. Fondi Regionali di cui alla L.R. 8 del 31/03/2017 dedicati alla cofinanziabilità dei programmi comunitari – Istruzione e formazione – Priorità 10.i - Obiettivo Specifico 10. Percorsi triennali di istruzione e formazione professionale di cui al Decreto Legislativo 17 ottobre 2005, n. 226. Approvazione dell'Avviso pubblico e della Direttiva per la presentazione di progetti per interventi formativi di secondo anno nella sezione comparti vari ed edilizia. L. 53/2003. A.F.2018/19".

Per comodità di lettura, la struttura di questa Guida richiama la struttura a schede prevista nell'applicativo web.

Qualora, a seguito della consultazione degli strumenti sopra elencati, fossero necessarie ulteriori precisazioni in relazione alla progettazione dei percorsi, è possibile:

- − contattare telefonicamente gli uffici regionali ai seguenti numeri
	- $\triangleright$  per quesiti di carattere contenutistico (tipologie e caratteristiche dei progetti presentabili, degli utenti destinatari ecc.): 041 279 5026 – 5061 – 5032 - 5736 dal lunedì al giovedì dalle 9.00 alle 13.00 e dalle 14.00 alle 17.00 e il venerdì dalle 9.00 alle 13.00;
	- $\triangleright$  per quesiti relativi all'assistenza tecnica, in particolare per quanto riguarda le modalità di accesso ed utilizzo del sistema informatico, il numero 041 2795147 dal lunedì al venerdì dalle 9.00 alle 13.00.
- − inviare una richiesta all'indirizzo mail formazione-iniziale@regione.veneto.it.

## **IL PROGETTO**

Con il termine "progetto" si intende la descrizione di un progetto quadro che comprende più interventi di secondo anno nelle sezioni Comparti vari ed Edilizia da attivare nell'anno formativo 2018/19.

I dati riguardanti il progetto si inseriscono on line compilando le seguenti schede:

- SCHEDA N. 1 DATI RIASSUNTIVI DEL PROGETTO compilazione obbligatoria;
- SCHEDA N. 2 DATI SOGGETTO PROPONENTE compilazione obbligatoria;
- SCHEDA N. 3 DATI PARTENARIATO compilazione obbligatoria di almeno 1 scheda di partenariato;
- SCHEDA N. 4 FINALITÀ DEL PROGETTO compilazione obbligatoria;
- SCHEDA N. 6 INTERVENTI compilazione obbligatoria di:
- una *Scheda 6-Teoria* per ogni tipo intervento Q2T e Q2TH previsto nel progetto;
- una *Scheda 6 Azienda formativa (FAL)* attività formative da svolgere in "assetto lavorativo" (max 150 ore) - per gli interventi della sezione Comparti vari;
- una *Scheda 6 Impresa Civica (ICE)* attività da svolgere in "assetto lavorativo" (max 150 ore) per gli interventi della sezione Edilizia;
- una *Scheda 6 Attività individuali di accoglienza/accompagnamento/personalizzazione (COI)* riferita a tutte le attività individuali di accoglienza/accompagnamento/ personalizzazione (25 ore per intervento);
- una *Scheda 6 Attività di stage (STA)* previste per i secondi anni (una scheda per ogni intervento indicato nel progetto);
- una Scheda 6 Convitto (CNV) prevista per gli interventi formativi della sezione 1 del comparto alimentare e ristorazione svolti in regime di convitto (una scheda per ogni intervento indicato nel progetto).

# **ALLEGATO C al Decreto n. 519 del 30/05/2018** pag. 5/20

#### **SCHEDA N. 1 - DATI RIASSUNTIVI DEL PROGETTO**

**Soggetto proponente:** riportare la denominazione del soggetto proponente che presenta il progetto.

**Titolo del progetto:** inserire " Percorsi triennali IeFP "

**Tipologia progetto:** campo obbligatorio. Unica opzione disponibile "formazione iniziale".

**Ateco 2007 progetto:** ambito di appartenenza dell'attività progettuale proposta. Nel campo "cerca" inserire un testo o parte di testo. Scegliere dalla tabella la dicitura più attinente.

Nel sito della Regione, seguendo il seguente percorso :

http://www.regione.veneto.it/web/formazione-e-istruzione/formazioneiniziale in "Programmazione" ⇨ "Progettazione percorsi di IeFP: Materiale" è riportata la classificazione Ateco 2007 delle figure approvate in allegato 2 all'Accordo Stato-Regioni del 27/07/2011, integrato dall'Accordo Stato-Regioni del 19/01/2012.

**Province attività**: indicare la provincia di svolgimento dell'attività.

**Comune attività**: indicare il Comune di svolgimento dell'attività.

**Referente progetto:** indicare il nominativo della persona da contattare per chiarimenti o precisazioni in relazione al progetto presentato.

**Ruolo referente:** specificare il ruolo ricoperto all'interno dell'Organismo di Formazione.

Per i seguenti campi: "**Telefono referente**" – "**Cellulare referente**" – "**E-mail referente**", inserire i dati mediante i quali poter contattare il referente.

# **ALLEGATO C al Decreto n. 519 del 30/05/2018** pag. 6/20

#### **SCHEDA N. 2 – DATI SOGGETTO PROPONENTE**

Possono presentare progetti gli Organismi di Formazione iscritti nell'elenco di cui alla Legge Regionale n. 19 del 9 agosto 2002 ("Istituzione dell'elenco regionale degli Organismi di Formazione accreditati") per l'ambito dell'obbligo formativo e gli Organismi di Formazione non iscritti nel predetto elenco, purché abbiano già presentato istanza di accreditamento per l'ambito dell'obbligo formativo.

I seguenti campi: **Codice Ente, Denominazione, Codice fiscale, Partita IVA, Comune, Provincia, Dimensione, Numero addetti, Settore attività (ATECO), Attività economica,** sono precompilati dal sistema e non modificabili.

Qualora vi fosse la necessità di apportare delle modifiche è necessario comunicare le variazioni alla Direzione Lavoro, PO Accreditamento Tel. 041 2795109 – 5136 - 5096 – 5338.

I campi: **Telefono, Fax, Email, PEC** sono dati obbligatori da riportare per comunicazioni riferite al progetto specifico.

**Legale rappresentante:** indicare il nominativo del legale rappresentante del soggetto proponente.

**Presentazione proponente:** inserire una sintetica presentazione che evidenzi la coerenza tra struttura proponente e il progetto formativo.

E' possibile compilare il campo solamente nel primo progetto imputato nel sistema di acquisizione dati on-line e inserire nei progetti imputati successivamente un rinvio con la seguente dicitura "vd. scheda 2 progetto cod. n. \_\_\_\_\_\_\_\_\_", indicando per esteso il codice progetto a cui ci si richiama

## **SCHEDA N. 3 – DATI PARTENARIATO**

La Direttiva di riferimento prevede partenariati con:

- imprese ritenute rappresentative e qualificate nel settore;
- Organismi di Formazione;
- soggetti rappresentativi del sistema produttivo del Veneto quali associazioni di categoria, organizzazioni sindacali, camere di commercio, enti bilaterali, organizzazioni di distretto;
- scuole secondarie di secondo grado;
- SIL Servizio Inserimento lavorativo competente per territorio per gli interventi specifici per allievi disabili che non siano in grado di avvalersi dei metodi di apprendimento ordinari;
- Enti territoriali e altri soggetti pubblici.

### **ATTENZIONE**

- 1. **Ogni progetto deve presentare obbligatoriamente almeno un partenariato**, in quanto i criteri di valutazione descritti al punto I.16.d della Direttiva prevedono, in coerenza con i criteri di selezione esaminati e approvati nella seduta del Comitato di Sorveglianza del 30 giugno 2015:
	- uno specifico parametro per la valutazione di merito, riservata ai partenariati (parametro 5);
	- che l'assegnazione di una valutazione negativa (punteggio 0) in uno dei parametri di valutazione di merito comporti l'esclusione dalla valutazione di merito.
- 2. In base a quanto previsto dal punto I.11a della Direttiva non sono ammissibili progetti presentati da OdF sospesi o revocati dall'accreditamento e/o che presentino tra i partner operativi soggetti sospesi o revocati da meno di 36 mesi;
- 3. Per garantire lo scambio e la compartecipazione con il mondo imprenditoriale i progetti che prevedano **attività in assetto lavorativo** devono attivare obbligatoriamente un **partenariato con almeno una associazione di categoria di rappresentanza del settore di riferimento**. In difetto non verrà autorizzato l'avvio della formazione in assetto lavorativo.

# Per ogni partner (partenariato) è necessario compilare una nuova scheda*.*

## *(Seguire le indicazioni della guida utente scaricabile dall'applicativo)*

Per inserire un nuovo partenariato, si digita il codice fiscale del partner nel campo "Codice fiscale partner" e si conferma con "Nuovo partner". Se il partner è già presente in anagrafica viene proposta la scheda di partenariato con i dati del partner; se il partner non è presente viene proposta la scheda di nuovo partner. I dati richiesti devono essere quelli corretti e in linea con la visura camerale.

**Attenzione perché i dati relativi alla denominazione e alla sede non possono essere modificati una volta confermati.** 

**Referente soggetto partner:** indicare il nominativo del referente del soggetto partner per il progetto formativo specifico.

**Ruolo referente**: indicare brevemente il ruolo del referente nell'Organismo partner e nel progetto formativo specifico.

Per i seguenti campi: "**Telefono referente**" – "**Cellulare referente**" – "**E-mail referente**", inserire dati mediante i quali poter contattare il referente dell'Organismo partner.

Tipologia partenariato: selezionare la voce più idonea dal menù.

**Sede principale delle attività:** indicare la sede attività del partner.

**ISTAT sede attività e Provincia attività:** indicare dati relativi alla sede attività del partner.

**Dimensione partner:** selezionare una delle opzioni disponibili dal menù a tendina.

**Funzioni affidate:** selezionare dal menu a tendina una delle opzioni disponibili; qualora al partner vengano affidate più funzioni è possibile effettuare una scelta multipla.

### **Importo previsto affidamento**: questo dato è obbligatorio in caso di partenariato operativo.

Si ricorda che il partner operativo si configura a partire da un piano di attività dettagliato e dal relativo budget che gli viene assegnato per la realizzazione dei compiti specifici riferiti all'attuazione  $dell'intervento<sup>1</sup>$ .

Nel caso di partnership di rete il campo non risulta pertinente in quanto tale soggetto supporta gli interventi progettuali con i propri servizi radicati sul territorio di riferimento, fornisce informazioni, raccordo e collegamenti necessari, ma non gestisce risorse finanziarie.

**Presentazione:** fornire informazioni sintetiche sul partner e sulle attività del partner in relazione al progetto presentato.

E' possibile compilare il campo solamente nel primo progetto imputato nel sistema di acquisizione dati on-line e inserire nei progetti imputati successivamente un rinvio con la seguente dicitura "vd. scheda 3 progetto cod. n. \_\_\_\_\_\_\_\_\_", indicando per esteso il codice progetto a cui ci si richiama.

**Ruolo partner:** descrivere brevemente il ruolo che intende ricoprire il partner e il livello del suo coinvolgimento nel progetto. **Si precisa che la descrizione deve essere riferita ad ogni funzione affidata.** 

 $\overline{a}$ 

<sup>&</sup>lt;sup>1</sup>Per la definizione di partner operativo o di rete si rimanda al Testo Unico per i Beneficiari (approvato con DGR 670 del 28/4/2015).

# **ALLEGATO C al Decreto n. 519 del 30/05/2018** pag. 9/20

## **SCHEDA N. 4 – FINALITÀ DEL PROGETTO**

**Motivazione intervento/rilevazione fabbisogni**: in questo campo vanno inseriti anche gli elementi che evidenzino:

- grado di coerenza esterna del progetto con le esigenze specifiche del territorio, supportata da analisi/ studi / dati e indagini circostanziate che consentano di focalizzare la proposta rispetto alle esigenze del sistema produttivo e del tessuto socio-economico di riferimento,
- grado di incidenza del progetto nella soluzione dei problemi occupazionali (di inserimento/reinserimento lavorativo);
- creazione di lavoro/impresa per favorire la crescita occupazionale;
- impatto sul tessuto economico/sociale territoriale di riferimento;

**Modalità di valutazione e monitoraggio**: in questo campo vanno inseriti anche gli elementi che evidenzino:

- modalità e frequenza dei contatti con le famiglie
- azioni di monitoraggio della qualità e degli esiti del progetto con particolare riferimento agli indicatori di risultato pertinenti per l'azione

**Figure professionali utilizzate:** descrivere le figure professionali che il soggetto intende mettere a disposizione (tutor, docente, etc.) con una breve descrizione dei ruoli ricoperti.

Si ricorda che in base al punto I. 4 della Direttiva sia per l'area culturale che per l'area tecnicoprofessionale le attività educative e formative devono essere affidate a personale docente in possesso di abilitazione all'insegnamento o ad esperti in possesso di documentata esperienza maturata per almeno cinque anni nel settore professionale di riferimento.

**Descrizione progetto (MOVE):** inserire la seguente descrizione "Interventi formativi di secondo anno nella sezione comparti vari ed edilizia".

#### **PIANO FINANZIARIO**

Compilare la Categoria **A1** Descrizione **Contributo pubblico** come segue:

- **Quantità**: 1,
- **Valore unitario**: inserire il contributo pubblico richiesto per l'intero progetto, calcolato con le modalità e con l'applicazione delle Unità di Costo Standard (UCS) descritte in dettaglio nelle successive Scheda 6 – Teoria, Scheda 6 – Azienda Formativa - Scheda 6 - Attività individuali di accoglienza/accompagnamento/personalizzazione e Scheda 6 – Convitto.

Compilare la Categoria **A2.2** descrizione **Cofinanziamento privato in denaro** come segue:

- **Quantità:** 1,
- **Valore unitario**: la somma degli eventuali contributi per le spese di frequenza a carico degli allievi.

Per i progetti che prevedano attività in assetto lavorativo (descritte nella scheda FAL/ICE) devono essere compilate anche le categorie riferite alle **Entrate generate dall'attività in assetto lavorativo** e quelle riferite ai **Costi imputabili all'attività in assetto lavorativo.**

I costi imputabili all'attività in assetto lavorativo sono esposti in parte nella scheda 4 (costi trasversali a tutti gli interventi: categorie B2.20, B2.21, B2.22, B2.23, riferite ai locali, agli immobili e alle attrezzature) e in parte nelle schede 6 - FAL/ICE di ciascun intervento in assetto lavorativo (costi riferiti alla docenza, ai viaggi studio dei partecipanti e ai materiali di consumo/materiali didattici, categorie B2.1, B2.14, B2.18)

# **ALLEGATO C al Decreto n. 519 del 30/05/2018** pag. 10/20

Nella scheda 4 dei progetti che prevedano attività in assetto lavorativo (descritte nella scheda FAL/ICE) devono essere compilate quindi anche le seguenti categorie:

Categoria **A2.4** riferita alle **Entrate generate dall'attività in assetto lavorativo.** Compilare come segue:

- **Quantità:** 1,
- **Valore unitario**: la somma dell'entrate generate dall'attività in assetto lavorativo.

Categorie **B2** riferita ai **Costi imputabili all'attività in assetto lavorativo**. Compilare ogni singola categoria B2 come segue:

- **Quantità:** 1,
- **Valore unitario**: il costo imputabile all'attività in assetto lavorativo.

## **Fac-simile**

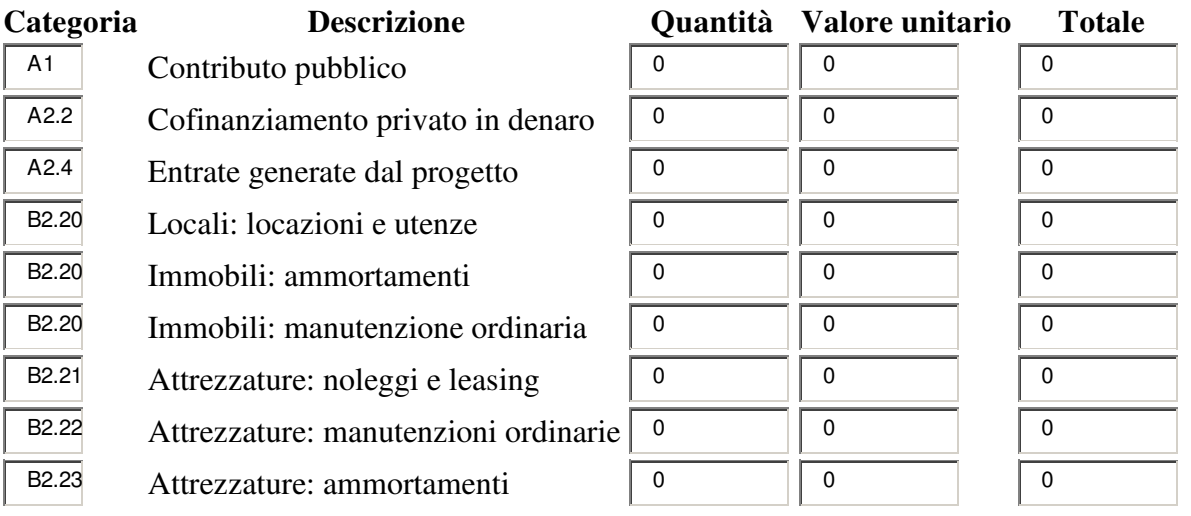

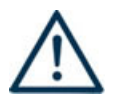

**LA SOMMA ALGEBRICA DEI RICAVI (parte finanziaria scheda 4 entrate, categorie A1, A2.2 e A2.4) DEVE CORRISPONDERE ALLA SOMMA ALGEBRICA DEI COSTI rilevati da:** 

- **parte finanziaria di ogni scheda 6 (schede intervento TEORIA, schede FAL/ICE, scheda COI e scheda CNV ove presente);** 
	- **costi imputabili all'attività in assetto lavorativo riportati nelle categorie B2 della scheda 4;**

#### **SCHEDA N. 6 – INTERVENTI**

Questa scheda è funzionale alla descrizione dei diversi interventi contenuti nel progetto quadro.

Nel caso di più interventi di contenuto analogo presentati dal medesimo soggetto proponente nel medesimo progetto è possibile omettere la compilazione di alcuni campi della presente scheda, rinviando ad altro intervento analogo (indicando il numero dell'intervento di riferimento) per cui la presente scheda sia già stata compilata.

**Tipologia intervento:** selezionare dal menù a tendina una delle seguenti sigle:

- Q2T Q2TH: per l'intervento di secondo anno;
- FAL: per le attività svolte "in assetto lavorativo" negli interventi formativi di secondo anno della sezione "comparti vari" (max 150 ore per intervento);
- ICE: per le attività svolte "in assetto lavorativo" negli interventi formativi di secondo anno della sezione "edilizia" (max 150 ore per intervento);
- STA: in base alla Direttiva lo stage è possibile per il secondo anno per un monte ore di durata compresa tra le 80 e le 160 ore;
- COI: per le attività individuali di accoglienza/accompagnamento/personalizzazione;
- CNV: solo per interventi formativi presentati per la sezione 1 del comparto alimentare e ristorazione svolti in regime di convitto e per le ore di formazione teorica – vedi punto 14.a della Direttiva.

#### **PIANO FINANZIARIO**

Il piano finanziario deve essere inserito esclusivamente in ciascuna delle schede Q2T/Q2TH , nelle schede FAL/ICE per le attività in assetto lavorativo, nella scheda COI per le attività individuali di accoglienza/accompagnamento/personalizzazione e nella scheda CNV per gli interventi svolti in regime di convitto.

Il contributo pubblico richiesto deve essere calcolato secondo le modalità descritte al punto I.14 della Direttiva.

### **SCHEDA N. 6 – TEORIA**

**ID intervento:** il sistema informatico assegna una numerazione di default.

**Numero intervento:** il sistema informatico assegna una numerazione di default - che non va modificata - a ciascun intervento compreso nel progetto, secondo l'ordine di inserimento. Si consiglia di caricare prima tutte le attività di secondo anno e poi le altre tipologie (STA, COI, FAL/ICE e CNV)

**Titolo intervento:** inserire "Intervento di secondo anno" aggiungendo la qualifica in modo sintetico (es. RISTORAZIONE, MECCANICA) e il comune nel caso che il progetto preveda più sedi, oppure "Intervento di secondo anno – azioni per la disabilità azioni di tipo  $\overrightarrow{B}$ ".

**Comune sede dell'intervento:** indicare il comune sede dell'intervento, il sistema provvederà in automatico a compilare i campi: **Istat e provincia sede dell'intervento**.

**Via/Piazza di svolgimento:** indicare l'indirizzo (via e numero civico) della sede formativa in cui si svolge l'intervento.

**Ore totali intervento:** riportare il numero delle ore di formazione presso il CFP che dovranno corrispondere alla somma delle ore delle competenze.

**Tipologia intervento:** il sistema assegna Q2T o Q2TH come da precedente scelta.

**Tipologia destinatari previsti:** Selezionare la tipologia di allievi ("studenti" o "persone disabili/portatori di handicap fisici e/o mentali") e il numero di soggetti iscritti all'intervento formativo. Ad esempio:

- per un intervento con 20 allievi iscritti di cui due disabili dovranno essere indicati n. 18 studenti e n. 2 persone disabili/portatori di handicap fisici e/o mentali;
- per un intervento formativo classificabile tra le azioni di tipo B descritte al paragrafo 8 della direttiva (rivolto ad allievi disabili che non sono in grado di avvalersi dei metodi di apprendimento ordinari) con 8 allievi iscritti, dovranno essere indicati n. 8 persone disabili/portatori di handicap fisici e/o mentali.

*ATTENZIONE:* il riquadro del campo numerico in tendina è visibile in basso a destra.

**Numero totale destinatari:** dato fornito in automatico dal sistema sulla base dei dati imputati nel campo "numero e tipologia allievi"**.** 

**Numero edizioni previste:** il sistema assegna di default il numero 1

**Descrizione intervento:** Inserire una breve descrizione dell'intervento che si vuole attivare.

Il campo può essere compilato con un rinvio alla scheda 6 già compilata per altro intervento di analogo contenuto del medesimo progetto, inserendo la dicitura "vd. scheda 6 intervento n. \_\_\_\_\_\_\_\_\_", indicando il numero dell'intervento di riferimento.

**Metodologie didattiche previste**: selezionare dal menù a tendina scegliendo tra le opzioni disponibili;

**Classificazione EQF**: selezionare dal menù a tendina;

**Aree intervento formativo (FOT):** Selezionare dal menù a tendina;

**Classificazione PLOTEUS:** Selezionare dal menù a tendina;

**Classificazione NUP**: Selezionare dal menù a tendina.

Nel sito della Regione, seguendo il seguente percorso :

https://www.regione.veneto.it/web/formazione-e-istruzione/formazioneiniziale

in "Programmazione" ⇨ "Progettazione percorsi triennali: Materiale" è riportata una tabella di raccordo tra le qualifiche possibili e le codifiche FOT, PLOTEUS e NUP.

### **Attestato rilasciato: selezionare dal riquadro "Tipo Attestato" in basso a destra;**

**Qualifiche professionali:** Dal menù, scegliere la denominazione della qualifica, tra le varie attivabili. Se il percorso riguarda più qualifiche o qualifiche che possono articolarsi in più indirizzi (es. "Operatore della ristorazione: indirizzo preparazione pasti" e "Operatore della ristorazione: indirizzo sala e bar"), effettuare una scelta multipla, facendo ctrl+click su ogni qualifica interessata;

#### **Classificazione EQF:** inserire 3

**Richiesta deroga per sottonumero:** selezionare il campo nel caso di richiesta di deroga all'avvio di un corso in sottonumero. Si ricorda che è possibile presentare richiesta di deroga per sottonumero esclusivamente per i casi previsti dal paragrafo I.6.b e I.6.c della Direttiva.

**Motivazione deroga per sottonumero**: esporre le motivazioni della richiesta di avvio in sottonumero.

**Accorpamento:** campo da selezionare nel caso in cui il corso in sottonumero sia un corso di secondo anno accorpato con un altro corso del medesimo progetto.

**Codice gruppo per accorpamento:** assegnare lo stesso codice alfabetico (es. AA) ai corsi accorpati tra loro, in modo da evidenziarne il collegamento nell'ambito del progetto.

**Codice intervento prosecuzione:** per gli interventi disecondo anno selezionare l'intervento di primo anno finanziato e avviato nel 2017-18 di cui l'intervento proposto costituisce la prosecuzione.

### **Aggiungi competenza**

Ciascun percorso formativo prevede un'articolazione strutturata per Risultati dell'Apprendimento, definiti in termini di competenze, abilità e conoscenze.

Il riferimento obbligatorio per ciascuna figura sono gli standard minimi nazionali riportati nel Repertorio nazionale dell'Offerta di Istruzione e formazione professionale, allegato 2 dell'Accordo in Conferenza Stato-Regioni del 27/07/2011 recepito con Decreto MIUR dell'11/11/2011, integrato dall'Accordo in Conferenza Stato-Regioni del 19/1/2012.

In base all'art. 18, I° comma lettera c. del D. Lgs. 226/2005 i percorsi devono comprendere l'insegnamento della religione cattolica e l'educazione alle attività motorie.

Detti insegnamenti devono essere inseriti nell'area di base e identificate con le sigle IRC (religione cattolica) e EAM (educazione attività motorie)

#### **Tipo competenza**:

- per le competenze professionali fare riferimento all'allegato 2 dell'Accordo in Conferenza Stato Regioni del 27/7/2011.

Immettere il numero della competenza indicato dal Repertorio nazionale dell'Offerta di Istruzione e formazione professionale, seguito dalla lettera P per l'area tecnico/professionale e

# **ALLEGATO C al Decreto n. 519 del 30/05/2018** pag. 14/20

associare al numero progressivo e alla lettera P la sigla dell'area di lavoro/attività di riferimento, ovvero:

- PO per la pianificazione/progettazione/organizzazione/programmazione;
- RE per la realizzazione/erogazione;
- CV per il monitoraggio/collaudo controllo verifica.

Le competenze dell'area tecnico-professionale devono includere anche le Competenze tecnico-professionali comuni di qualifica professionale, riferite alle aree Qualità, sicurezza, igiene e salvaguardia ambientale, previste dall'Allegato 3 al Accordo in Conferenza Stato Regioni del 29/4/2010;

- per le competenze di base negli interventi di secondo anno fare riferimento all'allegato 4 dell'Accordo in Conferenza Stato Regioni del 27/7/2011. Indicare le competenze di base previste dall'allegato 4 con numerazione progressiva, seguite dalla lettera C dell'area di base:

- 1C competenza linguistica: lingua italiana;
- 2C competenza matematica, scientifico-tecnologica;
- 3C competenza storico, socio-economica;
- 4C competenza linguistica: lingua straniera;

a cui andranno aggiunti:

- 5IRC insegnamento religione cattolica:
- 6EAM educazione attività motorie.

Una medesima competenza può essere acquisita in parte durante la parte teorica, in parte durante lo stage (scheda STA) o l'attività svolta "in assetto lavorativo" (scheda FAL/ICE).

Nel caso in cui si scelga una progettazione di maggior dettaglio, che richieda di ripetere una stessa competenza più volte, il campo "tipo competenza" dovrà essere compilato aggiungendo alla prima codifica un ulteriore livello di elenco.

Es. Asse scientifico-tecnologico riportato più volte: compilare il campo "tipo competenza" inserendo 3CAT1, 3CAT2, 3CAT3, ecc.

**Ore previste:** inserire il numero di ore, nell'ambito dell'intervento, dedicate all'acquisizione della competenza o della parte di competenza descritta. Per i progetti approvati le ore indicate in questo campo verranno acquisite dal programma gestionale GAFSE per la compilazione dei calendari orari.

**Competenza**: Gli interventi sono finalizzati al raggiungimento dei risultati di apprendimento descritti dal Repertorio nazionale dell'offerta di istruzione e formazione professionale.

Pertanto sarà necessario descrivere le competenze solo se è prevista l'acquisizione di risultati di apprendimento ulteriori rispetto agli standard individuati nel Repertorio Nazionale dell'offerta di Istruzione e formazione professionale e nei profili regionali approvati o con riferimento ai percorsi triennali di istruzione e formazione finalizzati al conseguimento delle qualifiche di:

- operatore alla ristorazione: indirizzo preparazione pasti;
- operatore alla ristorazione: indirizzo servizi di sala e bar;
- operatore ai servizi di promozione ed accoglienza: indirizzo strutture ricettive;

- operatore ai servizi di promozione ed accoglienza: indirizzo servizi del turismo;

limitatamente ai risultati di apprendimento attesi in esito ai moduli "Cultura del territorio" e "Cultura della sicurezza e ambiente" (vd. punto 7 e Appendice n. 1 della Direttiva).

Le competenze culturali, tecnico-professionali e comuni alle diverse qualifiche sono disponibili sul sito regionale seguendo il seguente percorso.

https://www.regione.veneto.it/web/formazione-e-istruzione/spaziooperatori In "Accedi alla raccolta", files **03\_ACC\_Regime IFP\_Apr10, 06\_ACC\_Conferenza\_Lug11 e 07\_ACC\_Conferenza\_Gen12.** 

# **ALLEGATO C al Decreto n. 519 del 30/05/2018** pag. 15/20

**Abilità e Conoscenza:** Riportare sotto la voce "conoscenza" gli insegnamenti che concorrono alla maturazione della competenza.

Abilità e conoscenza nei percorsi triennali di IeFP sono definiti come standard minimi dal Repertorio nazionale dell'offerta di istruzione e formazione professionale.

Pertanto sarà necessario descrivere le abilità e conoscenze solo se è prevista l'acquisizione di risultati di apprendimento ulteriori rispetto agli standard individuati nel Repertorio Nazionale dell'offerta di Istruzione e formazione professionale e nei profili regionali approvati o con riferimento ai percorsi triennali di istruzione e formazione finalizzati al conseguimento delle qualifiche di:

- operatore alla ristorazione: indirizzo preparazione pasti;
- operatore alla ristorazione: indirizzo servizi di sala e bar;
- operatore ai servizi di promozione ed accoglienza: indirizzo strutture ricettive;
- operatore ai servizi di promozione ed accoglienza: indirizzo servizi del turismo.

#### **PIANO FINANZIARIO**

Il piano finanziario deve essere compilato solo nelle schede 6 -Teoria (Q2T e Q2TH), nelle schede FAL/ICE (per i progetti che presentino attività in assetto lavorativo), nelle schede CNV (per i progetti che presentino interventi formativi svolti in regime di convitto) e limitatamente alla categoria E1.4 nella scheda 6 – Attività individuali di accoglienza/accompagnamento/personalizzazione (scheda CO<sub>I</sub>).

Compilare la Categoria **E1.1** descrizione **UCS ora formazione** come segue:

- **Quantità**: 990 (monte ore corso);
- **Valore unitario**: € 85,00 (UCS ora formazione comparti vari), € 72,00 (UCS ora formazione edilizia senza cofinanziamento) o  $\epsilon$  62,00 (UCS ora formazione edilizia con cofinanziamento casse edili);
- **Totale**: il contributo pubblico orario richiesto per ogni intervento contenuto nel progetto.

Compilare la Categoria **E1.2** descrizione **UCS allievo** come segue:

- **Quantità:** n. allievi previsti per ogni annualità;
- **Valore unitario:** € 403,50 (UCS allievo comparti vari), € 807,00 (UCS allievo comparti vari settore disabili), € 812,00 (UCS allievo edilizia senza cofinanziamento casse edili) e € 690,00 (UCS allievo edilizia con cofinanziamento casse edili);
- **Totale:** il contributo pubblico allievo richiesto per ogni intervento (max € 8.070,00 nei comparti vari e disabili, max  $\in$  16.240,00 edilizia senza cofinanziamento casse edili e max  $\in$ 10.350,00 edilizia con cofinanziamento casse edili).

Compilare la Categoria **E1.3** descrizione **Costi a cofinanziamento privato** come segue:

- **Quantità:** n. di contributi privati previsti per ogni intervento (eventuali contributi per le spese di frequenza a carico degli allievi o eventuali altri cofinanziamenti privati in denaro);
- **Valore unitario**: inserire l'importo unitario di eventuali cofinanziamenti privati in denaro (max.  $\epsilon$  150,00 per contributi per le spese di frequenza a carico degli allievi);
- **Totale:** il cofinanziamento privato richiesto per ogni intervento contenuto nel progetto.

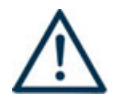

#### **NON COMPILARE LE VOCI DELLA CATEGORIA B2 (da compilare nella scheda FAL/ICE) e la categoria E1.4 DESCRIZIONE UCS ORA/UTENTE INDIVIDUALE (da compilare nella scheda COI)**.

# **ALLEGATO C al Decreto n. 519 del 30/05/2018** pag. 16/20

# **Fac-simile**

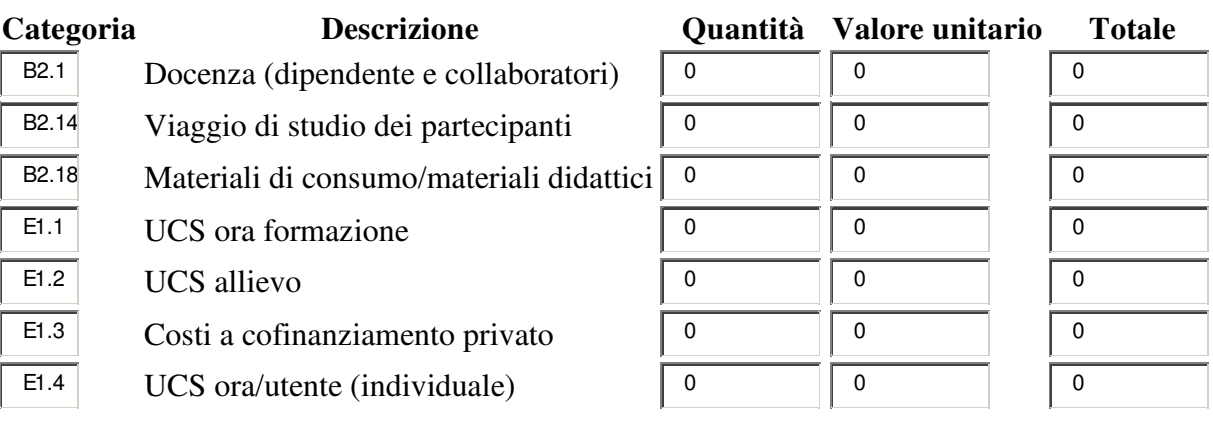

# **ALLEGATO C al Decreto n. 519 del 30/05/2018** pag. 17/20

#### **SCHEDA N. 6 – ATTIVITA' DI STAGE**

Inserire le schede stage che si intende attivare per gli interventi di secondo anno previsti nel progetto quadro.

**ID intervento:** il sistema informatico assegna una numerazione di default.

**Numero intervento:** il sistema informatico assegna una numerazione di default.

**Titolo intervento:** inserire "Stage".

**Comune sede dell'intervento:** indicare il comune della sede formativa, il sistema provvederà in automatico a compilare i campi: **Istat e provincia sede dell'intervento**.

**Via/Piazza di svolgimento:** indicare l'indirizzo (via e numero civico) della sede formativa in cui si svolge l'intervento.

**Ore totali intervento:** riportare il numero delle ore di stage. Per il secondo anno è previsto uno stage di durata compresa tra le 80 e le 160 ore.

**Tipologia intervento:** il sistema informatico assegna STA come da precedente scelta.

**Tipologia destinatari previsti:** Selezionare la tipologia "studenti". *ATTENZIONE:* il riquadro del campo numerico in tendina è visibile alla destra, sotto alla descrizione.

**Numero totale destinatari:** dato fornito in automatico dal sistema sulla base dei dati imputati nel campo "numero e tipologia allievi"**.** 

**Numero edizioni previste:** il sistema assegna di default il numero 1.

**Descrizione del servizio**: inserire una breve descrizione della modalità di svolgimento e delle modalità di monitoraggio adottate (modalità e frequenza dei contatti tra formatori/tutor aziendale, studenti e azienda ospitante). Si ricorda che lo stage potrà avvenire in alternanza alla fase d'aula, non necessariamente alla conclusione del percorso.

**Riferimento altro intervento**: riportare il numero dell'intervento formativo (scheda 6) in cui si inserisce l'intervento descritto nella presente scheda.

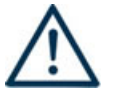

**NON COMPILARE LA PARTE FINANZIARIA DI QUESTA SCHEDA.**

# **ALLEGATO C al Decreto n. 519 del 30/05/2018** pag. 18/20

#### **SCHEDA N. 6 – AZIENDA FORMATIVA**

Inserire le schede FAL/ICE che si intende attivare per gli interventi di secondo anno del progetto quadro.

**ID intervento:** il sistema informatico assegna una numerazione di default.

**Numero intervento:** il sistema informatico assegna una numerazione di default.

**Titolo intervento:** inserire "Azienda formativa".

**Comune sede dell'intervento:** indicare il comune della sede formativa, il sistema provvederà in automatico a compilare i campi: **Istat e provincia sede dell'intervento**.

**Via/Piazza di svolgimento:** indicare l'indirizzo (via e numero civico) della sede formativa in cui si svolge l'intervento.

**Ore totali intervento:** riportare il numero delle ore previste (max 150).

**Tipologia intervento:** il sistema informatico assegna FAL/ICE come da precedente scelta.

**Tipologia destinatari previsti:** Selezionare la tipologia "studenti". *ATTENZIONE:* il riquadro del campo numerico in tendina è visibile alla destra, sotto alla descrizione.

**Numero totale destinatari:** dato fornito in automatico dal sistema sulla base dei dati imputati nel campo "numero e tipologia allievi"**.** 

**Numero edizioni previste:** il sistema assegna di default il numero 1.

**Descrizione del servizio**: Inserire una breve descrizione dell'attività in assetto lavorativo.

**Riferimento altro intervento**: riportare il numero dell'intervento formativo (scheda 6) in cui si inserisce l'intervento descritto nella presente scheda.

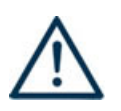

**COMPILARE LA PARTE FINANZIARIA DI QUESTA SCHEDA LIMITATAMENTE ALLE SEGUENTI VOCI: CATEGORIE B2.1, B2.14, B2.18 (COSTI RIFERITI ALLA DOCENZA, AI VIAGGI STUDIO DEI PARTECIPANTI E AI MATERIALI DI CONSUMO/MATERIALI DIDATTICI)** 

### **SCHEDA N. 6 – ATTIVITÀ INDIVIDUALI DI ACCOGLIENZA/ACCOMPAGNAMENTO/PERSONALIZZAZIONE**

Inserire una scheda per ogni intervento formativo (Q2T/Q2TH) inserito nel progetto relativa ad attività individuali di accoglienza/accompagnamento/personalizzazione (max 25 ore).

**ID intervento:** il sistema informatico assegna una numerazione di default.

**Numero intervento:** il sistema informatico assegna una numerazione di default.

**Titolo intervento:** inserire "Attività individuali di accoglienza/accompagnamento/personalizzazione".

**Comune sede dell'intervento:** indicare il comune della sede formativa, il sistema provvederà in automatico a compilare i campi: **Istat e provincia sede dell'intervento**.

**Via/Piazza di svolgimento:** indicare l'indirizzo (via e numero civico) della sede formativa in cui si svolge l'intervento.

**Ore totali intervento:** riportare il numero delle ore previste.

**Tipologia intervento:** il sistema informatico assegna COI come da precedente scelta.

**Tipologia destinatari previsti:** Selezionare la tipologia "studenti". *ATTENZIONE:* il riquadro del campo numerico in tendina è visibile in alto a destra.

**Numero totale destinatari:** dato fornito in automatico dal sistema sulla base dei dati imputati nel campo "numero e tipologia allievi"**.** 

**Numero edizioni previste:** il sistema assegna di default il numero 1.

**Descrizione del servizio**: Inserire una breve descrizione dell'attività individuale.

**Riferimento altro intervento**: riportare il numero dell'intervento formativo (scheda 6) in cui si inserisce l'intervento descritto nella presente scheda.

#### **PIANO FINANZIARIO**

Compilare **SOLO** la Categoria **E1.4** descrizione **UCS ora/utente (individuale)** come segue:

- **Quantità:** n. ore previste;
- **Valore unitario:** € 38,00 (Comparti vari e edilizia senza cofinanziamento casse edili) € 32,00 (Edilizia con cofinanziamento casse edili);
- **Totale:** contributo pubblico complessivo richiesto per le attività individuali di accoglienza/accompagnamento/personalizzazione  $(\epsilon \ 950,00 \ 1)$  imite massimo previsto per ciascun intervento della sezione comparti vari ed edilizia senza cofinanziamento casse edili e  $\epsilon$ 800,00 per la sezione Edilizia con cofinanziamento casse edili).

### **SCHEDA N. 6 CONVITTO**

### **Prevista per gli interventi formativi della sezioni 1 del comparto alimentare e ristorazione svolti in regime di convitto**.

Convitto**:** limitatamente alle istanze presentate per la sezione 1 riferite alle attività del comparto alimentare e ristorazione svolte in regime di convitto e per le sole ore di formazione teorica, sarà riconosciuto, nell'ambito dell'importo quantificato al punto 14.a, il parametro ora/corso aggiuntivo di  $£ 13,00.$ 

Inserire una scheda per ogni intervento previsto nel progetto.

**ID intervento:** il sistema informatico assegna una numerazione di default.

**Numero intervento:** il sistema informatico assegna una numerazione di default .

**Titolo intervento:** inserire "Attività di convitto nel comparto alimentare e ristorazione"

**Comune sede dell'intervento:** indicare il comune della sede formativa, il sistema provvederà in automatico a compilare i campi: **Istat e provincia sede dell'intervento**.

**Via/Piazza di svolgimento:** indicare l'indirizzo (via e numero civico) della sede formativa in cui si svolge l'intervento.

**Ore totali intervento:** riportare il numero delle ore previste (parametro rapportato alle sole ore di formazione teorica).

**Tipologia intervento:** il sistema informatico assegna **CNV** come da precedente scelta.

**Tipologia destinatari previsti:** Selezionare la tipologia "studenti". *ATTENZIONE:* il riquadro del campo numerico in tendina è visibile in alto a destra.

**Numero edizioni previste:** il sistema assegna di default il numero 1.

**Numero totale destinatari:** dato fornito in automatico dal sistema sulla base dei dati imputati nel campo "numero e tipologia allievi"**.** 

**Descrizione del servizio**: Inserire una breve descrizione di:

- regime e articolazione del convitto;
- servizi erogati;
- locali utilizzati.

**Riferimento altro intervento**: riportare il numero dell'intervento formativo (scheda 6) in cui si inserisce l'intervento descritto nella presente scheda.

#### **PIANO FINANZIARIO**

Compilare **SOLO** la Categoria **E1.1** descrizione **UCS ora formazione** come segue:

- **Quantità**: le sole ore di formazione teorica (990 monte ore corso meno le ore di stage);
- **Valore unitario**: € 13,00 (UCS ora formazione convitto);
- **Totale:** contributo pubblico complessivo richiesto per attività del comparto alimentare e ristorazione svolte in regime di convitto ( $\max \in 12.870,00$ ).